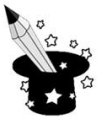

- **1.** Dysk twardy to:
	- pamięć komputera
	- $\odot$  program do tworzenia dokumentów tekstowych
	- rodzaj klawiatury komputerowej
- **2.** Aby uruchomić program z ikony należy:
	- $\odot$  kliknąć prawym przyciskiem myszy na ikonę i wybrać polecenie "Kopiuj"
	- $\odot$  kliknąć szybko dwukrotnie na ikonę programu
	- $\odot$  kliknąć na "Moje dokumenty"
- **3.** W programie graficznym można:
	- wykonać tapetę na pulpit komputera
	- wyłączyć komputer
	- posłuchać muzyki
- **4.** Skrót klawiszowy Ctrl+Z wykonuje polecenie:
	- **Wklei**
	- $@$  kopiuj
	- $@$  cofnij
- **5.** Monitor to urządzenie, które:
	- $\odot$  drukuje dokumenty
	- pokazuje efekty pracy z komputerem
	- $\odot$  odtwarza muzykę
- **6.** W systemie Windows programy otwierają się w formie:
	- © drzwi
	- $\circledcirc$  okien
	- $@$  kartek
- **7.** Do sterowania kursorem poruszającym się po ekranie komputera używamy:
	- myszki
	- słuchawek
	- głośników
- **8.** Pendrive to urządzenie służące do:
	- włączania i wyłączania komputera
	- przenoszenia plików między komputerami
	- drukowania dokumentów
- **9.** Jeśli chcesz posłuchać muzyki w zestawie komputerowym potrzebujesz:
	- drukarki
	- głośników
	- $\circledcirc$  skanera

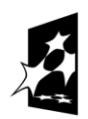

KAPITAŁ LUDZKI

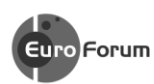

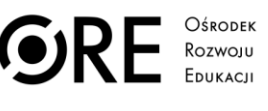

**UNIA EUROPEJSKA** EUROPEJSKI<br>EUROPEJSKI<br>FUNDUSZ SPOŁECZNY

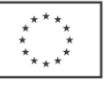

Projekt współfinansowany przez Unię Europejską w ramach Europejskiego Funduszu Społecznego

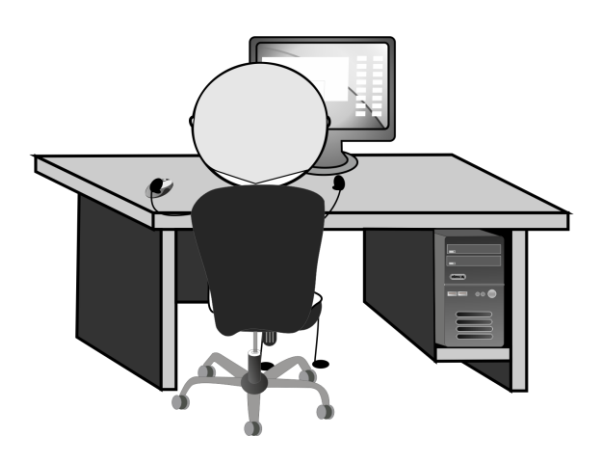